# LiveCode 8.0.0-dp-5 Release Notes

## Table of contents

#### **[Overview](#page-3-0)**

I don't want to build [extensions.](#page-3-1) What's in it for me? [LiveCode](#page-3-2) Script vs LiveCode Builder **[Warning](#page-3-3)** IDE [Known](#page-3-4) issues [Platform](#page-3-5) support [Windows](#page-3-6) [Linux](#page-4-0) [Mac](#page-4-1) **[Setup](#page-6-0)** [Installation](#page-6-1) [Uninstallation](#page-6-2) [Reporting](#page-6-3) installer issues [Activation](#page-7-0) [Multi-user](#page-7-1) and network install support (4.5.3) [Command-line](#page-7-2) installation [Command-line](#page-8-0) activation Engine [changes](#page-9-0) [LiveCode](#page-9-1) Builder Host Library Simplified Canvas Effect [Constructor](#page-9-2) Ability to set the [dontUseQT](#page-9-3) property for a player object (Windows and OSX) [mobileLaunchData](#page-9-4) function Available [information](#page-9-5) New "mirrored" property for the OSX player. Applies to both QTKit and [AVFoundation](#page-10-0) player. New ['readyForDisplay'](#page-10-1) ios player property Script Only Stack [Property](#page-10-2) [Xcode](#page-10-3) 7.0 [LCS-Widget:](#page-10-4) Add 'popup widget' command revCapture - [revCaptureListVideoCodecs\(\)](#page-10-5) results in crash Support for the web platform using HTML5 [\(experimental\)](#page-11-0) the \*commandName\* and the [\\*commandArguments\\*](#page-11-1) Image [metadata](#page-11-2) [LiveCode](#page-12-0) Builder LiveCode Builder [Language](#page-12-1) **[Extensions](#page-12-2)** [Getting](#page-13-0) Started Mobile [Sockets](#page-13-1) Packaged extensions naming [consistency](#page-13-2) [Feature:](#page-13-3) Popup Widgets New [Syntax:](#page-14-0) Various bugs with [navigation](#page-14-1) bar widget 'sort cards of [background](#page-14-2) ...' crashes [revZipOpenArchive](#page-14-3) can fail on 64-bit Linux

[Objects](#page-14-4) are only deleted on idle Specific bug fixes [\(8.0.0-dp-5\)](#page-14-5) Specific bug fixes [\(8.0.0-dp-4\)](#page-15-0) Specific bug fixes [\(8.0.0-dp-3\)](#page-15-1) Specific bug fixes [\(8.0.0-dp-1\)](#page-18-0) IDE [changes](#page-18-1) Point [editor](#page-18-2) [Menu](#page-18-3) bar Property [Inspector](#page-19-0) Widget [metadata](#page-19-1) and the IDE [Standalone](#page-19-2) Settings Property [Inspector](#page-20-0) Property [Attributes](#page-20-1) [default](#page-20-2) [editor](#page-20-3) [group](#page-20-4) [label](#page-20-5) [options](#page-20-6) [section](#page-20-7) [user\\_visible](#page-21-0) [read\\_only](#page-21-1) Widget [Properties](#page-21-2) Script Object [Properties](#page-21-3) **[Editors](#page-21-4)** IDE [stackfiles](#page-22-0) named with version. Specific bug fixes [\(8.0.0-dp-5\)](#page-23-0) Specific bug fixes [\(8.0.0-dp-4\)](#page-23-1) Specific bug fixes [\(8.0.0-dp-3\)](#page-24-0) Specific bug fixes [\(8.0.0-dp-1\)](#page-24-1) [LiveCode](#page-25-0) Builder changes [LiveCode](#page-25-1) Builder Tools [lc-compile](#page-25-2) **[Warnings](#page-25-3)** [Command-line](#page-25-4) interface Compiler [generates](#page-25-5) an error if integer literal too big LiveCode Builder [Language](#page-25-6) Core [types](#page-25-7) Sort using arbitrary [comparison](#page-25-8) handler **[Identifiers](#page-26-0) [Syntax](#page-26-1)** [Change](#page-26-2) to handler return type syntax. [Case-Sensitivity](#page-26-3) Replace concept of ['undefined'](#page-26-4) with 'nothing' Foreign handler [definitions](#page-26-5) require explicit typing. Foreign [Handler](#page-26-6) Types [IntSize](#page-27-0) Type [LiveCode](#page-27-1) Builder Host Library [Determining](#page-27-2) if a widget is enabled Ability to [display](#page-27-3) a popup menu Ability to access a widget's [effective](#page-27-4) font

Detecting [successive](#page-27-5) clicks Widget [Printing](#page-27-6) [Composed](#page-27-7) widgets **[Syntax](#page-28-0) [Events](#page-28-1)** [Messages](#page-28-2) [Example](#page-28-3) Native Code [Access](#page-29-0) [LiveCode](#page-29-1) Builder Standard Library [Mathematical](#page-29-2) functions Foreign function [interface](#page-29-3) Sequence [operations](#page-30-0) LiveCode [Extension](#page-31-0) changes Tree View [Widget](#page-31-1) Sorting [Options](#page-31-2) [Header](#page-31-3) Widget **[Documentation](#page-31-4)** [Bugs](#page-31-5) fixed [Navigation](#page-31-6) Bar Widget [Widget](#page-31-7) Theme JSON [Library](#page-31-8) JSON [Library](#page-31-9) Added **[Functions](#page-31-10)** Using the [library](#page-32-0) [Examples](#page-32-1) Color [Swatch](#page-32-2) Widget [Bugs](#page-32-3) fixed [Dictionary](#page-33-0) additions [Dictionary](#page-33-1) changes

[Previous](#page-35-0) Release Notes

## <span id="page-3-0"></span>Overview

LiveCode 8.0 is the most exciting release in the history of the technology. It provides a simple way to extend the functionality or control set of LiveCode.

Our focus in LiveCode 8.0 is extensibility. You can now build and share widgets (custom controls) and libraries that are treated by LiveCode as engine level elements.

LiveCode 8.0 can be thought of as a version 7.0 with a new module allowing extensions to be plugged into the engine. As a result, 8.0 should be as functional and stable as LiveCode 7.0.

## <span id="page-3-1"></span>I don't want to build extensions. What's in it for me?

Many love LiveCode because of the productivity benefits and don $\hat{\theta} \in \mathbb{M}$  have time to build extensions. If that is the case just kick back and start using LiveCode 8 and keep an eye on the extensions portal. You can start using new controls and libraries as they are built by other community members.

## <span id="page-3-2"></span>LiveCode Script vs LiveCode Builder

To make it possible to create extensions and plug them into the LiveCode engine we've created a new flavour of our language called . LiveCode Builder looks a lot like LiveCode Script so should feel familiar for any seasoned LiveCode developer. There is lots of new syntax which exposes parts of the LiveCode engine that were only previously available to those who were skilled c/c++ developers.

LiveCode Builder is a new language and is therefore highly experimental and should be considered an early prototype. It will take some getting used to but we know you'll love it once you see how powerful it is. The best way to get started is to read the "Extending LiveCode" guide which can be found in the dictionary under the "Guide" tab.

## <span id="page-3-3"></span>Warning

It is important to stress that **no aspect of this release should be considered final**. **Every piece of syntax in LiveCode Builder is subject to change**

## <span id="page-3-4"></span>Known issues

- The installer will currently fail if you run it from a network share on Windows. Please copy the installer to a local disk before launching on this platform.
- revBrowser for 32-bit Linux fails to run (causing the dictionary to be blank).

## <span id="page-3-5"></span>Platform support

The engine supports a variety of operating systems and versions. This section describes the platforms that we ensure the engine runs on without issue (although in some cases with reduced functionality).

## <span id="page-3-6"></span>**Windows**

The engine supports the following Windows OSes:

- Windows XP SP2 and above
- Windows Server 2003
- Windows Vista SP1 and above (both 32-bit and 64-bit)
- Windows 7 (both 32-bit and 64-bit)
- Windows Server 2008
- Windows 8.x (Desktop)

*Note: On 64-bit platforms the engine still runs as a 32-bit application through the WoW layer.*

#### <span id="page-4-0"></span>Linux

The linux engine requires the following:

• Supported architectures:

*32-bit or 64-bit Intel/AMD or compatible processor* 32-bit ARMv6 with hardware floating-point (e.g. RaspberryPi)

Common requirements for GUI functionality:

*GTK/GDK/Glib 2.24 or later* Pango with Xft support (optional) *esd - required for audio output (optional)* mplayer - required for media player functionality (optional) *lcms - required for color profile support in images (optional)* gksu - required for privilege elevation support

Requirements for 32-bit Intel/AMD:

*glibc 2.3.6 or later*

*Requirements for 64-bit Intel/AMD:*

glibc 2.15 or later

• Requirements for ARMv6:

#### *glibc 2.7 or later*

**Note:** The GUI requirements are also required by Firefox and Chrome, so if your Linux distritution runes one of those, it will run the engine.

**Note:** If the optional requirements are not present then the engine will still run but the specified features will be disabled.

**Note:** It may be possible to compile and run LiveCode Community on other architectures but this is not officially supported.

### <span id="page-4-1"></span>Mac

*The Mac engine supports:*

- *10.6.x (Snow Leopard) on Intel*
- *10.7.x (Lion) on Intel*
- *10.8.x (Mountain Lion) on Intel*
- *10.9.x (Mavericks) on Intel*

**Note:** The engine runs as a 32-bit application regardless of the capabilities of the underlying processor.

LiveCode 8.0.0-dp-5 Release Notes 9/23/15

## <span id="page-6-0"></span>Setup

### <span id="page-6-1"></span>Installation

Each distinct version has its own complete folder – multiple versions will no longer install side-by-side: on Windows (and Linux), each distinct version will gain its own start menu (application menu) entry; on Mac, each distinct version will have its own app bundle.

The default location for the install on the different platforms when installing for 'all users' are:

- Windows: <x86 program files folder>/RunRev/LiveCode 8.0.0-dp-5
- Linux: /opt/runrev/livecode-8.0.0-dp-5
- Mac: /Applications/LiveCode 8.0.0-dp-5.app

The default location for the install on the different platforms when installing for 'this user' are:

- Windows: <user roaming app data folder>/RunRev/Components/LiveCode 8.0.0-dp-5
- Linux: ~/.runrev/components/livecode-8.0.0-dp-5
- Mac: ~/Applications/LiveCode 8.0.0-dp-5.app

*Note: If your linux distribution does not have the necessary support for authentication (gksu) then the* installer will run without admin privileges so you will have to manually run it from an admin account to install *into a privileged location.*

### <span id="page-6-2"></span>Uninstallation

On Windows, the installer hooks into the standard Windows uninstall mechanism. This is accessible from the appropriate pane in the control panel.

On Mac, simply drag the app bundle to the Trash.

On Linux, the situation is currently less than ideal:

- open a terminal
- *cd* to the folder containing your LiveCode install. e.g.

cd /opt/runrev/livecode-8.0.0-dp-5

execute the *.setup.x86* file. i.e.

```
./.setup.x86
```
• follow the on-screen instructions.

## <span id="page-6-3"></span>Reporting installer issues

If you find that the installer fails to work for you then please file a bug report in the RQCC or email support@livecode.com so we can look into the problem.

In the case of failed install it is vitally important that you include the following information:

- Your platform and operating system version
- The location of your home/user folder
- The type of user account you are using (quest, restricted, admin etc.)
- The installer log file located as follows:
- **Windows 2000/XP:** <documents and settings folder>/<user>/Local Settings/
- **Windows Vista/7:** <users folder>/<user>/AppData/Local/RunRev/Logs
- Linux: <home>/.runrev/logs
- **Mac:** <home>/Library/Application Support/Logs/RunRev

## <span id="page-7-0"></span>Activation

The licensing system ties your product licenses to a customer account system, meaning that you no longer have to worry about finding a license key after installing a new copy of LiveCode. Instead, you simply have to enter your email address and password that has been registered with our customer account system and your license key will be retrieved automatically.

Alternatively it is possible to activate the product via the use of a specially encrypted license file. These will be available for download from the customer center after logging into your account. This method will allow the product to be installed on machines that do not have access to the internet.

# <span id="page-7-1"></span>Multi-user and network install support (4.5.3)

In order to better support institutions needing to both deploy the IDE to many machines and to license them for all users on a given machine, a number of facilities have been added which are accessible by using the command-line.

*Note: These features are intended for use by IT administrators for the purposes of deploying LiveCode in multi-user situations. They are not supported for general use.*

## <span id="page-7-2"></span>Command-line installation

It is possible to invoke the installer from the command-line on both Mac and Windows. When invoked in this fashion, no GUI will be displayed, configuration being supplied by arguments passed to the installer. On both platforms, the command is of the following form:

<exe> install noui *options*

Here *options* is optional and consists of one or more of the following:

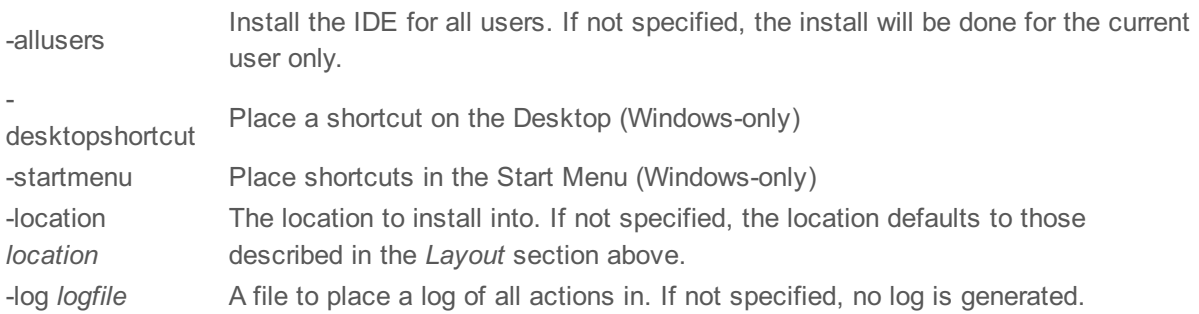

Note that the command-line variant of the installer does not do any authentication. Thus, if you wish to install to an admin-only location you will need to be running as administrator before executing the command. As the installer is actually a GUI application, it needs to be run slightly differently from other command-line programs.

In what follows <installerexe> should be replaced with the path of the installer executable or app (inside the DMG) that has been downloaded.

On Windows, you need to do:

start /wait <installerexe> install noui *options*

On Mac, you need to do:

"<installerexe>/Contents/MacOS/installer" install noui *options*

On both platforms, the result of the installation will be written to the console.

# <span id="page-8-0"></span>Command-line activation

In a similar vein to installation, it is possible to activate an installation of LiveCode for all-users of that machine by using the command-line. When invoked in this fashion, no GUI will be displayed, activation being controlled by any arguments passed.

On both platforms, the command is of the form:

<exe> activate -file *license* -passphrase *phrase*

This command will load the manual activation file from *license*, decrypt it using the given *passphrase* and then install a license file for all users of the computer. Manual activation files can be downloaded from the 'My Products' section of the LiveCode customer accounts area.

This action can be undone using the following command:

<exe> deactivate

Again, as the LiveCode executable is actually a GUI application it needs to be run slightly differently from other command-line programs.

In what follows <livecodeexe> should be replaced with the path to the installed LiveCode executable or app that has been previously installed.

On Windows, you need to do:

start /wait <livecodeexe> activate -file *license* -passphrase *phrase*

start /wait <livecodeexe> deactivate

On Mac, you need to do:

"<livecodeexe>/Contents/MacOS/LiveCode" activate -file *license* -passphrase *phrase*

"<livecodeexe>/Contents/MacOS/LiveCode" deactivate

On both platforms, the result of the activation will be written to the console.

# <span id="page-9-0"></span>Engine changes

## <span id="page-9-1"></span>LiveCode Builder Host Library (8.0.0-dp-5)

### <span id="page-9-2"></span>Simplified Canvas Effect Constructor

You can now create a new canvas effect object without setting up an array of properties. Default values will be assumed for unspecified properties:

- size: 5
- spread: 0
- distance: 5
- angle: 60

Example: variable tEffect as Effect put outer shadow effect into tEffect

## <span id="page-9-3"></span>Ability to set the dontUseQT property for a player object (Windows and OSX) (8.0.0-dp-5)

It is now possible to set the dontUseQT property for a player object. On Windows, the default value of the dontUseQt (global) property is false. This means that any player object created will use the QuickTime API for multimedia playback. With this new feature, you can set the dontUseQT property of a player to true, without changing the value of the global dontUseQt property. In that way you can have both QuickTime and non-QuickTime players playing at the same time.

On OSX, the default value of the dontUseQT (global) property is true if the OSX version is greater or equal to 10.8. This means that any player object created will use the AVFoundation API for multimedia playback. With this new feature, you can set the dontUseQT property of a player to false, without changing the value of the global dontUseQt property. In that way you can have both QuickTime and AVFoundation players playing at the same time. This can be particular useful for supporting some media formats or codecs that are not supported by the default AVFoundation player

(for example .midi files, Sorenson Video 3, H.261 codecs etc)

## <span id="page-9-4"></span>mobileLaunchData function (8.0.0-dp-5)

This new function is available on Android and returns an array containing information from the Intent object used to launch the currently running app.

### <span id="page-9-5"></span>Available information

- action The general action the app was launched to perform.
- data The data to operate on.
- $\bullet$  type The MIME type of the data provided.
- categories Additional information about the action to perform.
- extras An array of action-specific data set by the calling activity.

New "mirrored" property for the OSX player. Applies to both QTKit and AVFoundation

## player. (8.0.0-dp-5)

The default value of this property is "false". Setting this property to "true" makes the video frames to be displayed mirrored.

<span id="page-10-0"></span>New York "mirrored" property for the OSX player. Applies to both QTKit and AVFoundation of the OSX player. Applies to both QTKit and AVFoundation of the OSX player. Applies to both QTKit and AVFoundation of the OSX player.

Syntax: set the mirrored of player "myPlayer" to true

<span id="page-10-1"></span>New 'readyForDisplay' ios player property (8.0.0-dp-5)

We added a new readyForDisplay property to the ios player. This maps to the native readyForDisplay property, and is read-only. For more details see the dictionary entry of mobileControlGet function.

<span id="page-10-2"></span>Script Only Stack Property (8.0.0-dp-5)

There is a new boolean stack property **scriptOnly** which specifies whether the stack should be saved as script only. A script only stack does not retain any objects or custom properties.

```
Xcode 7.0 (8.0.0-dp-5)
```
iOS 9.0 SDK is now part of the valid SDKs that can be used for iOS standalone application deployment, from Mac OSX 10.10.4.

If you installed the new version of Xcode at another location than the previous one, we invite you to update the Xcode in Preferences > Mobile Preferences.

All the previously existing versions of iOS supported are still supported.

#### <span id="page-10-4"></span>LCS-Widget: Add 'popup widget' command (8.0.0-dp-5)

```
Syntax: popup widget <kind> [ at <location> ] [ with properties <propertyArray>
]
```
Summary: Opens a widget within a popup window.

Example:

```
local tProps
// Set the size of the popup
put "0,0,120,50" into tProps["rect"]
// Set the initial color value
put "1,1,0.5" into tProps["initialColor"]
```

```
// Show the widget in a popup window
popup widget "com.example.mycolorpicker" at the mouseloc with properties
tProps
```
#### <span id="page-10-5"></span>revCapture - revCaptureListVideoCodecs() results in crash (8.0.0-dp-5)

To palliate this problem, some getters in the library revCapture must return possibly UTF-8 encoded names (such as the codecs) to allow the script writer to set them. In the same idea, some setters can be given UTF-8 encoded strings.

Affected getters: - revCaptureListAudioInputs

- revCaptureListVideoInputs
- revCaptureGetAudioInput
- revCaptureGetVideoInput
- revCaptureGetPreviewImage
- revCaptureListAudioCodecs
- revCaptureListVideoCodecs
- revCaptureGetAudioCodec
- revCaptureGetVideoCodec
- revCaptureGetRecordOutput

Affected setters:

- revCaptureSetAudioInput
- revCaptureSetVideoInput
- revCaptureSetPreviewImage
- revCaptureSetAudioCodec
- revCaptureSetVideoCodec
- revCaptureSetRecordOutput

## <span id="page-11-0"></span>Support for the web platform using HTML5 (8.0.0-dp-5 - experimental)

The LiveCode engine will now run in web browsers that support HTML5. This means that you can now deploy simple LiveCode apps to users without any installation required.

To deploy a stack as an HTML5 application, enable the "Build for HTML5" checkbox on the "HTML5" page of the standalone settings window, and then generate the standalone in the normal way.

For more information on HTML5 deployment, including options for embedding LiveCode standalones in web pages, please see the "HTML5 Deployment" guide in the IDE dictionary.

#### **Important: This feature is currently experimental. This means that it may not be complete, or may fail** in some circumstances that you would expect it to work. Please do not be afraid to try it out as we **need feedback to develop it further.**

### <span id="page-11-1"></span>the commandName and the commandArguments (8.0.0-dp-3)

[12018](http://quality.runrev.com/show_bug.cgi?id=12108) have been longstanding issues: *\$0* is not the command name, but the first command argument (which does not follow the way Bash works).

To solve this issue and avoid breaking any script that uses the current way command arguments are retrieved wth LiveCode (*\$0* being the first commandline argument instead of the command name), we introduced two functions to allow the users to access the commandline name and arguments.

- $\bullet$  the commandName returns the command that has been used to start the executable
- the commandArguments returns a 1-based, numeric array of the commandline arguments if no index is given. Returns the arguments at this index otherwise (or empty if the index is < 1 or > number of parameters)

These functions are only implemented for desktop standalone applications and server scripts. They will return *empty* on mobile platforms and in the IDE.

### <span id="page-11-2"></span>Image metadata (8.0.0-dp-3)

A new read only image property has been added to access the metadata in the image file. The returned array is in the same format as that used for the export command. If no metadata is found then the property returns empty rather than an array with empty elements. Currently the only metadata key that is

implemented is density which can be used to determine pixel density in pixels per inch. Metadata is currently only parsed from JPEG and PNG file formats.

For example:

put the metadata of image 1 into metadataArray

set the width of image 1 to the width of image 1 div (medatadaArray["density"] / 72) set the height of image 1 to the height of image 1 div (medatadaArray["density"] / 72)

<span id="page-12-0"></span>LiveCode Builder (8.0.0-dp-3)

#### <span id="page-12-1"></span>LiveCode Builder Language

LiveCode Builder is a variant of the current LiveCode scripting language (LiveCode Script) which has been designed for 'systems' building. It is statically compiled with optional static typing and direct foreign code interconnect (allowing easy access to APIs written in other languages). The compiled bytecode can then be packaged together with any required resources (icons, documentation, images, etc) into a .lce extension package.

Unlike most languages, LiveCode Builder (LCB) has been designed around the idea of extensible syntax. Indeed, the core language is very small - comprising declarations and control structures - with the majority of the language syntax and functionality being defined in modules.

**Note:** It is an eventual aim that control structures will also be extensible, however this is not the case in the current incarnation).

The syntax will be familiar to anyone who has coded with LiveCode Script, however LiveCode Builder is a great deal more strict - the reason being it is intended that it will eventually be compilable to machine code with the performance and efficiency you'd expect from any 'traditional' programming language. Indeed, over time we hope to move the majority of implementation of the whole LiveCode system over to being written in LiveCode Builder.

**Note:** One of the principal differences is that type conversion is strict - there is no automatic conversion between different types such as between number and string. Such conversion must be explicitly specified using syntax (currently this is done using syntax like *... parsed as number* and *... formatted as string*.

#### <span id="page-12-2"></span>Extensions

There are two types of extensions which can be written in LCB: widgets and libraries. All installed extensions appear in the new Extension Manager stack, which can be opened from the Tools menu.

An LCB library is a new way of adding functions to the LiveCode message path. Public handlers in loaded LCB libraries are available to call from LiveCode Script.

A widget is a new type of custom control which, once compiled and packaged, can be loaded into the IDE. Using the widget is no different from any of the classic LiveCode controls you've been used to. Simply drag it onto a stack and start interacting with it as you would any another control.

You can reference the widget in script as a control:

set the name of the last control to "clock"

Or more specifically as a widget:

set the tooltip of widget 1 to "This is my nice new clock widget"

### <span id="page-13-0"></span>Getting Started

To get started with LiveCode Builder, click on the "Dictionary" icon in the IDE toolbar, select the "Guide" tab and then "Extending LiveCode" from the drop-down menu. This will show you the user-guide on getting started with writing widgets and libraries in LCB. Alternatively, you can start by looking at some of the extensions shipped with LiveCode 8 - the source and other resources for these are located in the "extensions" sub-folder of your LiveCode installation directory (source files are named

## <span id="page-13-1"></span>Mobile Sockets (8.0.0-dp-3)

Socket support has been added to the mobile platforms. The following syntax has been added to the iOS and Android engines.

Commands:

- accept
- open socket
- close socket
- read from socket
- write to socket
- secure socket

#### Functions:

• openSockets

#### Messages:

- socketClosed
- socketError
- socketTimeout

#### Properties:

• socketTimeoutInterval

If you are secure sockets, the SSL library must be included in your standalone. To do this for iOS, make sure the "Encryption" checkbox of "Basic Application Settings" section on the iOS screen of the Standalone Application Settings window is selected. To do this for Android, make sure the "SSL & Encryption" checkbox of "Basic Application Settings" section on the Android screen of the Standalone Application Settings window is selected.

#### <span id="page-13-2"></span>Packaged extensions naming consistency (8.0.0-dp-3)

Earlier versions of the widgets and libraries which are bundled with the IDE were named inconsistently.

Now all LiveCode extensions are named either com.livecode.widget.<widget name> or com.livecode.library.<library name>.

*Note:* This change will break some stacks that have widgets saved on them, or scripts which refer to a widget by its kind.

#### <span id="page-13-3"></span>Feature: Popup Widgets (8.0.0-dp-3)

Added the ability to use widgets within popup dialog windows.

<span id="page-14-0"></span>New Syntax:

- popup widget <Kind> at <Position> [ with properties <Properties> ]
- Launch the named widget as a popup. The popup can return a value in the result.
- currently popped up
- $\bullet$  test if this widget is part of a popup
- close popup [ returning <Result> ]
- set the result of the calling popup statement to <Result>

<span id="page-14-1"></span>Various bugs with navigation bar widget (8.0.0-dp-3)

- Selecting "names" as the itemStyle does not work
- Changing the navicons via script / property inspector does not work
- The navSelectedIcons property is missing.
- editMode should default to false
- add 'navigate' message to widget docs

<span id="page-14-2"></span>'sort cards of background ...' crashes (8.0.0-dp-3)

You cannot 'sort cards of background' so this now throws an error, rather than crashing.

### <span id="page-14-3"></span>revZipOpenArchive can fail on 64-bit Linux (8.0.0-dp-3)

The revZipOpenArchive command can fail to open a valid zip archive on 64-bit versions of Linux. This was due to a 64-bit cleanliness problem in the libzip library which has now been fixed.

### <span id="page-14-4"></span>Objects are only deleted on idle (8.0.0-dp-3)

The engine will now flush any recently deleted objects after each command as long as they were created during the current event handling loop.

If an object is created during one event handling loop, and then deleted during another nested event handling loop it won't be flushed until control returns to the original event handling loop.

The upshot is that in tight loops, creating and deleting objects will result in objects being flushed immediately, reducing memory usage and making it easier to write object processing code which creates and deleted many objects.

### <span id="page-14-5"></span>Specific bug fixes (8.0.0-dp-5)

(bug fixes specific to the current build are highlighted in bold, reverted bug fixes are stricken through)

- **15934 Holding down the SHIFT key while pressing the [Backspace](http://quality.runrev.com/show_bug.cgi?id=15934) key does nothing**
- **15908 LCB: calling libffi [closures](http://quality.runrev.com/show_bug.cgi?id=15908) causes Android crash**
- **15897 LiveCode crashes when trying to clone a group [containing](http://quality.runrev.com/show_bug.cgi?id=15897) a widget object whose kind is not installed**
- 15895 Using put with only the first half of a [surrogate](http://quality.runrev.com/show_bug.cgi?id=15895) pair in the message box locks up IDE
- **15870 HTML5: embedded images are [colour-swapped](http://quality.runrev.com/show_bug.cgi?id=15870)**
- **15868 HTML5: 'the [mouseloc'](http://quality.runrev.com/show_bug.cgi?id=15868) always returns 0**
- **15866 line breaks do not survive parsing by [documentation](http://quality.runrev.com/show_bug.cgi?id=15866) reader**
- **Crash on repeating [revXMLMatchingNode](http://quality.runrev.com/show_bug.cgi?id=15848) twice on the same tree**
- **[MCWidgetEvalIsPointWithinRect\(pPoint](http://quality.runrev.com/show_bug.cgi?id=15846)**
- **Solid Paint With Color API entry [incorrect](http://quality.runrev.com/show_bug.cgi?id=15845)**
- **[mobilePickDate](http://quality.runrev.com/show_bug.cgi?id=15844) "time"**
- **Widgets: OnOpen / OnClosed [messages](http://quality.runrev.com/show_bug.cgi?id=15836) sent when widget is relayered.**
- **[watchedvariables](http://quality.runrev.com/show_bug.cgi?id=15822) and breakpoints property parsing too strict**
- **[MobilePick](http://quality.runrev.com/show_bug.cgi?id=15816) does not display Cancel Done if index is filled in**
- **Can't read a file using UNC path in [Windows](http://quality.runrev.com/show_bug.cgi?id=15814)**
- **Widgets: SVG Icon widget not [documented](http://quality.runrev.com/show_bug.cgi?id=15808)**
- **Docs: Second Syntax element [overwrites](http://quality.runrev.com/show_bug.cgi?id=15805) first**
- **Array property [references](http://quality.runrev.com/show_bug.cgi?id=15798) in variables not resolved properly**
- **Android [mobileControlCreate](http://quality.runrev.com/show_bug.cgi?id=15764) "player" not working**
- **Can't select the last control by chunk [expression](http://quality.runrev.com/show_bug.cgi?id=15763)**
- **various codepoint and codeunit [functionality](http://quality.runrev.com/show_bug.cgi?id=15756) broken in standalones**
- **[Documentation](http://quality.runrev.com/show_bug.cgi?id=15750) updated for URL("file:") and Unicode files**
- **The "My [LiveCode/Plugins"](http://quality.runrev.com/show_bug.cgi?id=15738) folder isn't created by the IDE when updating the BAF**
- **"extras" key in array returned with [mobileGetLaunchData](http://quality.runrev.com/show_bug.cgi?id=15684) is empty**
- **[Unicode](http://quality.runrev.com/show_bug.cgi?id=15676) chars in a script can make the Script Editor crash on script opening**
- **cursor property not reset to empty at cursor [unlocking](http://quality.runrev.com/show_bug.cgi?id=15649) in LiveCode 7**
- **[systemVersion](http://quality.runrev.com/show_bug.cgi?id=15606) reports incorrect value from Windows 8.1**
- **[Rendering](http://quality.runrev.com/show_bug.cgi?id=15345) issues**
- **setting [imagesource](http://quality.runrev.com/show_bug.cgi?id=15273) in tabbed field hides text and gives wrong width**
- **LiveCode crashes when using System [Character](http://quality.runrev.com/show_bug.cgi?id=15208) Viewer**
- **[LCS-Widget:](http://quality.runrev.com/show_bug.cgi?id=15129) Add 'popup widget' command**
- **[Dictionary:](http://quality.runrev.com/show_bug.cgi?id=14970) Tables not correctly specified in htmltext entry**
- **tan entry in API dictionary contains [typographical](http://quality.runrev.com/show_bug.cgi?id=14837) error. function end on line 40 was**
- **cosInDegrees instead of tanInDegrees**
- **[[Docs]] QTVersion of [QuickTime](http://quality.runrev.com/show_bug.cgi?id=14447) return 0.0**
- **revCapture - [revCaptureListVideoCodecs\(\)](http://quality.runrev.com/show_bug.cgi?id=14423) results in crash**
- **Player object cannot play a midi file on [Yosemite.](http://quality.runrev.com/show_bug.cgi?id=13820)**
- **Changing the [scalefactor](http://quality.runrev.com/show_bug.cgi?id=13754) might hide the stack off screen**
- **Impose a limit of 1024 form fields in an HTTP POST [request.](http://quality.runrev.com/show_bug.cgi?id=13694)**
- **The ["system](http://quality.runrev.com/show_bug.cgi?id=9942) time" is always retured in long format on Linux**
- **iOS video [playback](http://quality.runrev.com/show_bug.cgi?id=9744) starts with black frames**
- **[command](http://quality.runrev.com/show_bug.cgi?id=1751) "flip the selobj vertical" returns errors**

#### <span id="page-15-0"></span>Specific bug fixes (8.0.0-dp-4)

Large [variable](http://quality.runrev.com/show_bug.cgi?id=15752) cause the IDE to hang

#### <span id="page-15-1"></span>Specific bug fixes (8.0.0-dp-3)

- Incorrect wording in Business edition [activation](http://quality.runrev.com/show_bug.cgi?id=15723) screen
- An error in a [preOpenStack](http://quality.runrev.com/show_bug.cgi?id=15719) script aborted openStack
- iOS sockets only accept a single [connection](http://quality.runrev.com/show_bug.cgi?id=15700)
- [Docs] [Dictionary](http://quality.runrev.com/show_bug.cgi?id=15692) entry for "flip" command is missing text
- [Occasional](http://quality.runrev.com/show_bug.cgi?id=15681) issue parsing SVG data in LCB
- IDE crashes on startup if [DataTree](http://quality.runrev.com/show_bug.cgi?id=15675) is installed
- Exporting text to RTF text generates invalid output if there is the [backgroundcolor](http://quality.runrev.com/show_bug.cgi?id=15648) has been changed
- [Memory](http://quality.runrev.com/show_bug.cgi?id=15646) leak when using 'put into of '
- ceiling (\*ceil()\* [synonym\)](http://quality.runrev.com/show_bug.cgi?id=15633) is missing from the dictionary
- get [property](http://quality.runrev.com/show_bug.cgi?id=15630) tVar of my script object not working in develop branch
- machine() returns ["unknown"](http://quality.runrev.com/show_bug.cgi?id=15623) in LiveCode 7.x on OSX
- Check if m\_rep is nil in [MCImage::GetMetadataProperty](http://quality.runrev.com/show_bug.cgi?id=15620)
- Codeunit and [delimited](http://quality.runrev.com/show_bug.cgi?id=15618) chunk offsets probably broken in 8.0
- Property [inspector](http://quality.runrev.com/show_bug.cgi?id=15605) does not update when graphics are being created using tools
- [Recursionlimit](http://quality.runrev.com/show_bug.cgi?id=15602) property cannot be set by script > 65535
- [LiveCode](http://quality.runrev.com/show_bug.cgi?id=15597) 7 fail to export valid RTF text if lists are used
- [memory](http://quality.runrev.com/show_bug.cgi?id=15592) leak in shell() on Mac
- [Execution](http://quality.runrev.com/show_bug.cgi?id=15577) error caused when trying to set the "visited" property of a text link
- [textEncode](http://quality.runrev.com/show_bug.cgi?id=15571) crashes with encoding UTF-32
- [Referenced](http://quality.runrev.com/show_bug.cgi?id=15569) jpg crashes application on Linux
- Crash if SSL lib can't load [properly](http://quality.runrev.com/show_bug.cgi?id=15568) ARTS
- Mouse focus not synced when object is [created](http://quality.runrev.com/show_bug.cgi?id=15556)
- Don't crash when [attempting](http://quality.runrev.com/show_bug.cgi?id=15516) to get a child of a non-group control
- Blocking socket syntax now works in [LiveCode](http://quality.runrev.com/show_bug.cgi?id=15514) Server.
- Condition " in " does not throw parse error for 'case' or 'repeat [until/while](http://quality.runrev.com/show_bug.cgi?id=15509)'
- Allow debug mode standalone engines to load script-only [TEST\\_STACKs](http://quality.runrev.com/show_bug.cgi?id=15508)
- [mobileControlget](http://quality.runrev.com/show_bug.cgi?id=15494) ID
- Fix Linux [drag-and-drop](http://quality.runrev.com/show_bug.cgi?id=15482) issues between LiveCode controls
- Max [interger](http://quality.runrev.com/show_bug.cgi?id=15474) literal number limited to 2^32 on 64-bit Linux
- [Invisible](http://quality.runrev.com/show_bug.cgi?id=15472) player appears and causes LC to hang
- Memory leak in [MCPlayer::resolveplayerfilename](http://quality.runrev.com/show_bug.cgi?id=15467)
- Repeat for each element subtly [different](http://quality.runrev.com/show_bug.cgi?id=15457) in 7.0
- custom property gets [truncated](http://quality.runrev.com/show_bug.cgi?id=15455) if it contains a NULL byte
- [enabledTracks](http://quality.runrev.com/show_bug.cgi?id=15439) "can't set this property" in LC 7
- LC 7 not playing file from server in [Windows](http://quality.runrev.com/show_bug.cgi?id=15424)
- The number of [trueWords](http://quality.runrev.com/show_bug.cgi?id=15422) returns the number of words as per old definition
- LCS: Can't create a [widget](http://quality.runrev.com/show_bug.cgi?id=15405) in a group
- [mobileAddContact](http://quality.runrev.com/show_bug.cgi?id=15403) doesn't work
- Failure to [incorporate](http://quality.runrev.com/show_bug.cgi?id=15386) code with 'include' on 7.0 servers
- global [allowabledragactions](http://quality.runrev.com/show_bug.cgi?id=15383) property broken
- Regular [Expression](http://quality.runrev.com/show_bug.cgi?id=15379) with binary input fails in LC 7
- [backColor](http://quality.runrev.com/show_bug.cgi?id=15378) doesn't work properly for graphic on closed stack
- [mobileGetContactData](http://quality.runrev.com/show_bug.cgi?id=15371) fails when there are multiple labels of the same property
- [mobileFindContact](http://quality.runrev.com/show_bug.cgi?id=15370) crashes LiveCode when contact not found
- put before line x of URL [broken](http://quality.runrev.com/show_bug.cgi?id=15368) on LC 7 & 8
- Export image with list [broken](http://quality.runrev.com/show_bug.cgi?id=15359) in LC 7.0
- LC 8 has a very noisy [startup](http://quality.runrev.com/show_bug.cgi?id=15358)
- Set label field contents to empty in Property [Inspector](http://quality.runrev.com/show_bug.cgi?id=15352) causes crash
- [offset\(tosearch](http://quality.runrev.com/show_bug.cgi?id=15327)
- "record sound" is not creating a file in LC7 [\(Windows\)](http://quality.runrev.com/show_bug.cgi?id=15321)

 All text [properties](http://quality.runrev.com/show_bug.cgi?id=15315) of a field's text are deleted when putting text after the last line "secure socket" crashes [livecode](http://quality.runrev.com/show_bug.cgi?id=15314) token chunk broken in complex chunk [expressions](http://quality.runrev.com/show_bug.cgi?id=15309) Entering [keystroke](http://quality.runrev.com/show_bug.cgi?id=15305) option-e twice in a field crashes LiveCode [mobileExportImageToAlbum](http://quality.runrev.com/show_bug.cgi?id=15296) fails on Android Palette [Actions:](http://quality.runrev.com/show_bug.cgi?id=15286) Nav items need tooltips byte x to - 1 of [string](http://quality.runrev.com/show_bug.cgi?id=15267) fails in 7.0.4 Crash in Stack with Player Object when selecting "Tracks" in the player property [inspector](http://quality.runrev.com/show_bug.cgi?id=15264) Custom [properties](http://quality.runrev.com/show_bug.cgi?id=15258) lose unicode text when copied [Checking](http://quality.runrev.com/show_bug.cgi?id=15243) tabStops property over line range with differing tabStops set causes crash Crash when setting [clipboardData](http://quality.runrev.com/show_bug.cgi?id=15241) to wrong type of value Various bugs with [navigation](http://quality.runrev.com/show_bug.cgi?id=15224) bar widget [IDE-Widgets:](http://quality.runrev.com/show_bug.cgi?id=15214) Icon picker does odd things when resized [Default](http://quality.runrev.com/show_bug.cgi?id=15200) cursor doesn't reset when set to empty Setting Filename of Player in [Substack](http://quality.runrev.com/show_bug.cgi?id=15196) to Empty Causes Crash export snapshot leaks memory and [eventually](http://quality.runrev.com/show_bug.cgi?id=15193) crashes LC 7.0.4 rc3 [Windows](http://quality.runrev.com/show_bug.cgi?id=15191) - Hiding a player in Run mode does not update the screen [tabAlign](http://quality.runrev.com/show_bug.cgi?id=15175) field property is not saved in the stack file Setting the beep sound crashes iOS [simulator](http://quality.runrev.com/show_bug.cgi?id=15168) in LC 7.0.x [Externals](http://quality.runrev.com/show_bug.cgi?id=15164) do not load if their path has a Unicode character [WeekDayNames](http://quality.runrev.com/show_bug.cgi?id=15161) on Linux Ubuntu miss accented characters Putting value into item of empty variable hangs [LiveCode](http://quality.runrev.com/show_bug.cgi?id=15156) libJson not [working](http://quality.runrev.com/show_bug.cgi?id=15151) on Android sim or Device String list parsing for [properties](http://quality.runrev.com/show_bug.cgi?id=15140) incorrect Putting string data into complex byte chunk crashes [LiveCode](http://quality.runrev.com/show_bug.cgi?id=15139) [mobilegetcontactdata](http://quality.runrev.com/show_bug.cgi?id=15124) crashes app on ios 8.2 Crash when [deleting](http://quality.runrev.com/show_bug.cgi?id=15123) a control in edit group mode [Appleevent](http://quality.runrev.com/show_bug.cgi?id=15105) handler crashes 7.0 standalone Escape key does not [dismiss](http://quality.runrev.com/show_bug.cgi?id=15096) the 'answer color' dialog App quits with setting [accelerated](http://quality.runrev.com/show_bug.cgi?id=15090) rendering on opening in iphone 5S and 6 [Standalones](http://quality.runrev.com/show_bug.cgi?id=15062) saved in a folder with Unicode char will not launch on Mac 15056 Read from file for  $(x | x)$  chars  $(x | x)$  bytes) [returns](http://quality.runrev.com/show_bug.cgi?id=15056) empty Parse issue with nested char chunk [expression](http://quality.runrev.com/show_bug.cgi?id=15045) alt+0244 text entry field does not work on [Windows](http://quality.runrev.com/show_bug.cgi?id=15040) import [snapshot](http://quality.runrev.com/show_bug.cgi?id=15034) does not work correctly on 64-bit Linux. the effective textstyle crashes [LiveCode](http://quality.runrev.com/show_bug.cgi?id=15030) [LCB-Canvas:](http://quality.runrev.com/show_bug.cgi?id=14996) polyline path Clicking in field with [listBehavior](http://quality.runrev.com/show_bug.cgi?id=14994) true and lockText false crashes setting cursor to id of [non-existing](http://quality.runrev.com/show_bug.cgi?id=14965) image crashes LC 7.0.4 rc1 [Gradient](http://quality.runrev.com/show_bug.cgi?id=14961) - Quality set to "good" makes LC crash LC8 DP1 crash while [importing](http://quality.runrev.com/show_bug.cgi?id=14960) JPG image 'sort cards of [background](http://quality.runrev.com/show_bug.cgi?id=14885) ...' crashes [mobileSensorReading\(sensor\\_name](http://quality.runrev.com/show_bug.cgi?id=14855) Fix word wrapping in fields [containing](http://quality.runrev.com/show_bug.cgi?id=14835) tabs Format strings of the form "%0s" do not work [correctly.](http://quality.runrev.com/show_bug.cgi?id=14833)

- 14814 print card… into [pageRect](http://quality.runrev.com/show_bug.cgi?id=14814) fails in LC7.0.3
- [LCB-Canvas:](http://quality.runrev.com/show_bug.cgi?id=14806) curve through examples are incorrect in docs
- [MobileUpdateContact](http://quality.runrev.com/show_bug.cgi?id=14792) fails on iOS/Android in LC 7.0.x
- iOs [standalone](http://quality.runrev.com/show_bug.cgi?id=14766) encryption not working in LiveCode 7.0
- Points [properties](http://quality.runrev.com/show_bug.cgi?id=14717) of graphic are too strict they should except either '
- Save As converts names to [lower-case](http://quality.runrev.com/show_bug.cgi?id=14712) on Linux
- [revZipOpenArchive](http://quality.runrev.com/show_bug.cgi?id=14700) can fail on 64-bit Linux
- Open File Refuses To Work With 1GB+ Files on [Windows](http://quality.runrev.com/show_bug.cgi?id=14696)
- [LiveCode](http://quality.runrev.com/show_bug.cgi?id=14661) 7 IDE Doesn't Use Standard Windows Font
- read from file COM1: --- port [doesn't](http://quality.runrev.com/show_bug.cgi?id=14612) work ---
- answer file/folder .. with .. does not work anymore with [backslash](http://quality.runrev.com/show_bug.cgi?id=14611) delimiter
- [mobileGetContactData](http://quality.runrev.com/show_bug.cgi?id=14438) does not work on Android in LC 7.0
- [revZipOpenArchive](http://quality.runrev.com/show_bug.cgi?id=14413) fails in 7.0.1 with Unicode characters
- revZip [externals](http://quality.runrev.com/show_bug.cgi?id=14326) does not work on iOS
- [openSockets](http://quality.runrev.com/show_bug.cgi?id=14287) returns an extra char to an open port
- [LiveCode](http://quality.runrev.com/show_bug.cgi?id=14160) 7.0 silently crashes if the Print Spooler is turned off
- [ChartsEngine](http://quality.runrev.com/show_bug.cgi?id=14139) 1.2.1 can't be registered with LiveCode 7
- [formattedHeight](http://quality.runrev.com/show_bug.cgi?id=13923) of a button is incorrect if button has an icon
- Dictionary [iphoneSetKeyboardReturnKey](http://quality.runrev.com/show_bug.cgi?id=13575) examples
- Better [argument](http://quality.runrev.com/show_bug.cgi?id=12108) handling for livecode server scripts
- [selectionChanged](http://quality.runrev.com/show_bug.cgi?id=7217) not sent on arrow navigation
- [Objects](http://quality.runrev.com/show_bug.cgi?id=6791) are only deleted on idle
- When [inputting](http://quality.runrev.com/show_bug.cgi?id=3537) non-latin data into a field

#### <span id="page-18-0"></span>Specific bug fixes (8.0.0-dp-1)

- Popup won't stop displaying when displayed in [mouseDown](http://quality.runrev.com/show_bug.cgi?id=14851) of button widget
- [URLEncode](http://quality.runrev.com/show_bug.cgi?id=14602) crashes LiveCode
- LCB: Text sort is [inconsistent](http://quality.runrev.com/show_bug.cgi?id=14599) with string comparison
- bool [formatted](http://quality.runrev.com/show_bug.cgi?id=14538) as string does not work

## <span id="page-18-1"></span>IDE changes

<span id="page-18-2"></span>Point editor (8.0.0-dp-5)

A point editor (com.livecode.pi.point) has been added to manipulate appropriate properties in the property inspector (eg hotspot, loc)

### <span id="page-18-3"></span>Menu bar (8.0.0-dp-3)

The menubar has been made a script-only stack to facilitate bugfixes and community contributions. Users should not notice much difference in terms of its appearance. Some of the menu items have been changed, however:

The 'New Mainstack' item now has a submenu with a range of size choices, as well as the option to create a script-only stack. Selecting script-only stack will prompt a choice of name, and subsequently open the stack in the script editor.

We have centralised the building and handling of contextual menus in the menubar script, thereby making per-object contextual menus display and behave consistently throughout the IDE.

The Object > New Control submenu is now generated based on the property information present for each object type, and the newly added Object > New Widget submenu is generated based on the currently loaded widget extensions.

### <span id="page-19-0"></span>Property Inspector

A number of changes have been made to property editors in the property inspector:

- The color editors now use a color swatch widget to display the chosen color

- Numeric editors have a slider if the property has an associated min/max, and an increment/decrement twiddle if it has a step value.

- The navbar widget now uses a version of itself as an editor for its properties (com.livecode.pi.navbar)

- A graphic effects property editor has been added (com.livecode.pi.graphiceffect)

- A gradient property editor has been added (com.livecode.pi.gradientramp)

- A script property editor has been added, which contains a button to edit the selected script (com.livecode.pi.script)

- A time zone property editor has been added, which contains a drop-down list of time zones (com.livecode.pi.timezone)

## <span id="page-19-1"></span>Widget metadata and the IDE

Widget metadata now controls a number of additional features with respect to how the widget interacts with the IDE.

Firstly, the preferredsize attribute controls the initial size of the widget when dragged out from the tools palette.

For example, the navbar widget now has

metadata preferredSize is "320,49"

so that when dragged out, it is created at the correct size for an original iPhone screen.

Secondly, the uservisible attribute controls whether the widget appears at all in the tools palette of the IDE. A number of widgets have been declared user invisible for this release, either because they are not meant to  $h$  $\alpha$ 

draggable objects at all (eg the icon picker widget, which is designed to be popped up) or are not quite refined

to the point where they are suitable for user stacks, but are included because they are being used in the IDE (for example the tree view widget).

Finally if present, the svgicon attribute will be used to display an icon for the widget in the tools palette, taking precedence over the included icon resources. All of the widgets included by default in the tools palette now use svg icon paths.

## <span id="page-19-2"></span>Standalone Settings

A field has been added to the Copy Files tab of the standalone settings which is populated with the list of currently

installed extensions. All selected extensions from this list are included in standalones and loaded when the standalone

is launched. 'Use' dependencies are automatically calculated and included along with the top-level widget.

## <span id="page-20-0"></span>Property Inspector (8.0.0-dp-3)

The property inspector has been rewritten to allow properties of widgets to be inspected and edited. It has been implemented with flexibility and extensibility in mind, since it must be able to control the values of widget properties in any way required by the widget developer. Each property now has a number of attributes which affect how it appears in the inspector.

#### <span id="page-20-1"></span>Property Attributes

The following is the list of property attributes:

#### <span id="page-20-2"></span>**default**

The default value of the property. If there is no default value (for example the 'loc' property does not have one), the string "no\_default" can be used. The property inspector pops up a contextual menu when editors are right-clicked allowing the user to set the property back to a default value.

#### <span id="page-20-3"></span>**editor**

The editor that will be used to display the value of the property and allow it to be edited. See the dedicated section below for details on property inspector editors.

#### <span id="page-20-4"></span>**group**

Properties are grouped by themselves in the inspector by default. If a particular group name is specified for a set of properties, their editors are placed next to each other in the inspector.

#### <span id="page-20-5"></span>**label**

The label to use for this property.

#### <span id="page-20-6"></span>**options**

For properties whose value is a choice from a set of options, that set should be specified as a comma delimited list for the options attribute. Default editors are provided for 'enum' type properties (choice of exactly one from a set) and 'set' type properties (choice of zero or more from a set).

Lists of options can be generated using LiveCode Script for the inspector at run-time, by using the 'execute' syntax - for example the options for the textFont property are generated using

execute: get the fontNames; sort it

Whatever remains in the 'it' variable after executing the specified script is used as the list of options.

#### <span id="page-20-7"></span>**section**

The section attribute controls which tab of the property inspector contains the property in question. Currently this is required to be one of the following

- $\bullet$  Basic
- Data Grid
- Custom
- Table
- Colors
- Effects
- $\bullet$  Icons
- Position
- Text

But in the future it may be possible to specify custom sections.

#### <span id="page-21-0"></span>**user\_visible**

Properties are visible in the property inspector by default. Set the user\_visible attribute to false to hide a given property from the user.

#### <span id="page-21-1"></span>**read\_only**

Read only properties will be displayed in the property inspector but the corresponding editor will have its "editorEnabled" property set to false. See the Editors section below for more details on enabled/disabled editors.

#### <span id="page-21-2"></span>Widget Properties

Widget metadata is used to control the display of widget properties in the inspector. Items of metadata which determine property attributes are of the form:

metadata <property>.<attribute> is "<value>"

These are stored as property data for the widget at load time. The <attribute> can be any of those specified in the Property Attributes section above. If the attributes are not specified, their values are as follows:

- default "no\_default"
- editor "com.livecode.pi.number" for Integer/Real properties, "com.livecode.pi.<type>" for properties of type <type>.
- group the name of the property
- label the name of the property
- options empty
- section "Basic"
- user visible true
- read only true if there is no specified 'set' handler or variable for the property, false otherwise.

#### <span id="page-21-3"></span>Script Object Properties

Script-level properties of objects (including widgets) are specified in files in the

Toolset/resources/supporting\_files/property\_definitions folder. The propertyInfo.txt file specifies the default values for all the property attributes. Each object type then has a specification of which properties should be displayed in the inspector when it is the selected object, and any options/default/group values which override the defaults.

#### <span id="page-21-4"></span>Editors

Currently an editor must be a stack consisting of a group named "template" and a button named "behavior". The property inspector looks up the specified editor for a given property, clones the template group, and sets its behavior to the long id of the button.

The behavior script must at a minimum implement the following three handlers:

on editorInitialize on editorUpdate on editorResize

There are a number of properties available to any editor:

- editorMinWidth
- editorMaxWidth
- editorEnabled
- editorEffective
- editorValue

These should be set or got appropriately. For example, if an editor consists of a text field, the editorUpdate handler should update the value of the field with 'the editorValue of me'. Similarly, if the content of the field changes, the field should call a function in the behavior which sets 'the editorValue of me' to the content of the field.

The editorEnabled and editorEffective properties are set by the generic behavior depending on the property info and the values of the properties. The editorEffective is true if the value of the property in question is empty but there is an effective value in play. The editor should alter the display of its value accordingly.

Editors can specify their min and max width if required.

The following editors are built-in, and available to use for widget properties with common types:

- com.livecode.pi.array a Tree View widget
- com.livecode.pi.boolean a check box
- com.livecode.pi.color a color swatch and dialog
- com.livecode.pi.colorwithalpha a color swatch and dialog, and alpha value slider
- com.livecode.pi.enum an option menu
- com.livecode.pi.file a file selector
- com.livecode.pi.number a single-line field with increment/decrement twiddle
- com.livecode.pi.pattern a pattern selector
- com.livecode.pi.set a field with multi-select list behavior
- com.livecode.pi.string a single-line field
- com.livecode.pi.text a multi-line field

There are also some bespoke editors for particular object properties:

- com.livecode.pi.customprops
- com.livecode.pi.datagrid
- com.livecode.pi.textalign
- com.livecode.pi.textstyle

It is our intention that ultimately a widget alone will be able to function as a property editor, however currently this feature is not available.

### <span id="page-22-0"></span>IDE stackfiles named with version. (8.0.0-dp-1)

When a binary stackfile is rewritten in the IDE for a new version, it should have a (major) version in the filename to prevent unwanted IDE merging between versions. This can also be used to ensure incompatible stacks are not loaded if present - the IDE will only load stacks with a version less than or equal to its version.

For example, from 8.0 onwards, revTools has filename /Toolset/revTools.8.rev.

#### <span id="page-23-0"></span>Specific bug fixes (8.0.0-dp-5)

(bug fixes specific to the current build are highlighted in bold, reverted bug fixes are stricken through)

- **Add ability in the script editor variables pane to filter list of variables and show/hide [global/environment](http://quality.runrev.com/show_bug.cgi?id=15926) variables**
- **[Message](http://quality.runrev.com/show_bug.cgi?id=15893) box emptied when closing and opening**
- **Suppress [messages](http://quality.runrev.com/show_bug.cgi?id=15882) in IDE can't be turned off**
- **Stop Editing Group menu item [doesn't](http://quality.runrev.com/show_bug.cgi?id=15854) work in LC8**
- **[Datagrid](http://quality.runrev.com/show_bug.cgi?id=15847) PI needs min width**
- **Right click context menu stops working after Send [Message](http://quality.runrev.com/show_bug.cgi?id=15843) from Card context menu**
- **Lock [Location](http://quality.runrev.com/show_bug.cgi?id=15842) group property cannot be set or disabled from context menu**
- **GUI [preferences](http://quality.runrev.com/show_bug.cgi?id=15841) not changing sort order of objects in project browser**
- **Changing size of [dictionary](http://quality.runrev.com/show_bug.cgi?id=15838) headers crashes LiveCode**
- **[Single-line](http://quality.runrev.com/show_bug.cgi?id=15832) message box doesn't like ';'**
- **Default [iPhone](http://quality.runrev.com/show_bug.cgi?id=15827) 6 Plus screen should be 414 X 736**
- **[Dictionary:](http://quality.runrev.com/show_bug.cgi?id=15824) Script error**
- **The tool palette was empty (except for the [run/design](http://quality.runrev.com/show_bug.cgi?id=15801) choices)**
- **Tab panel icon in the tools palette is [cropped](http://quality.runrev.com/show_bug.cgi?id=15794)**
- **typo in dialog title on opening an [extension](http://quality.runrev.com/show_bug.cgi?id=15791) file**
- **Can't place group on card from [menubar](http://quality.runrev.com/show_bug.cgi?id=15770)**
- **Add new card option to stack [contextual](http://quality.runrev.com/show_bug.cgi?id=15769) menu**
- **[Autocomplete](http://quality.runrev.com/show_bug.cgi?id=15759) does not recognise property names and sentences starting with "the"**
- **[Message](http://quality.runrev.com/show_bug.cgi?id=15757) box does not allow editing of msg variable**
- **Building a [standalone](http://quality.runrev.com/show_bug.cgi?id=15755) with "Answer Dialog" checked in standalone settings causes error at launch**
- **PI can open up (close to) off [screen](http://quality.runrev.com/show_bug.cgi?id=15745)**
- **[mainStack](http://quality.runrev.com/show_bug.cgi?id=15744) menu in PI only lists open stacks**
- **Incorrect wording in Business edition [activation](http://quality.runrev.com/show_bug.cgi?id=15723) screen**
- **Rulers don't stay fixed to the stack when [moving](http://quality.runrev.com/show_bug.cgi?id=14465) the stack**
- **[Combo](http://quality.runrev.com/show_bug.cgi?id=14224) box will not allow typing into an "Ask" dialog.**
- **some message box output in LC when aligning text using menu [Text->Align->...](http://quality.runrev.com/show_bug.cgi?id=13709)**
- **graphic bug in standalone [application](http://quality.runrev.com/show_bug.cgi?id=13646) settings window**
- **[impossible](http://quality.runrev.com/show_bug.cgi?id=11872) to change the case from all caps etc**
- **Delete key [completely](http://quality.runrev.com/show_bug.cgi?id=3962) clear Ask dialog**

#### <span id="page-23-1"></span>Specific bug fixes (8.0.0-dp-4)

- Open file doesn't [recognise](http://quality.runrev.com/show_bug.cgi?id=15803) .mc as valid livecode stack extension
- Selecting a [checkbox](http://quality.runrev.com/show_bug.cgi?id=15796) adds a border
- [Progress](http://quality.runrev.com/show_bug.cgi?id=15795) bar icon missing from tools palette
- Tools palette has [incorrect](http://quality.runrev.com/show_bug.cgi?id=15793) title
- "widget builder in plugins" is actually ["extension](http://quality.runrev.com/show_bug.cgi?id=15787) builder" under "Tools"
- [Datagrid](http://quality.runrev.com/show_bug.cgi?id=15786) PI script error
- Tools should be ordered as they are in [previous](http://quality.runrev.com/show_bug.cgi?id=15776) releases
- Inconsistent letter case in the [my\\_livecode](http://quality.runrev.com/show_bug.cgi?id=15739) folder

### <span id="page-24-0"></span>Specific bug fixes (8.0.0-dp-3)

- [traversalOn](http://quality.runrev.com/show_bug.cgi?id=15601) property missing from widget property inspector
- Array and enum return values not [displayed](http://quality.runrev.com/show_bug.cgi?id=15600) correctly in dictionary
- Typo in stack property [inspector](http://quality.runrev.com/show_bug.cgi?id=15542) in LC 8.0
- Browse tool selected when [launching](http://quality.runrev.com/show_bug.cgi?id=15464) LC8
- PI doesn't show [foregroundColor](http://quality.runrev.com/show_bug.cgi?id=15430) for legacy graphic control
- [Cut](http://quality.runrev.com/show_bug.cgi?id=15427)
- Style [property](http://quality.runrev.com/show_bug.cgi?id=15323) should be an enum
- Behavior property inspector control should have way to edit behavior script or open [stack/card](http://quality.runrev.com/show_bug.cgi?id=15293) that has behavior
- IDE: Property [inspector](http://quality.runrev.com/show_bug.cgi?id=15285) string value should change property when clicking outside the field.
- [Default](http://quality.runrev.com/show_bug.cgi?id=15247) Field name should be "Field"
- Simulators not listed in [Development](http://quality.runrev.com/show_bug.cgi?id=15235) > Test Target menu
- card 'Single Line' Message Box script doesn't pass openCard and [resizestack](http://quality.runrev.com/show_bug.cgi?id=15227)
- Widgets Tab of [extension](http://quality.runrev.com/show_bug.cgi?id=15220) manager is empty when reopening
- IDE: Infinite loop when [resolving](http://quality.runrev.com/show_bug.cgi?id=15216) load order
- Can't put values of debug variables from the [message](http://quality.runrev.com/show_bug.cgi?id=15180) box
- Extension Builder: need to set the [hideConsoleWindows](http://quality.runrev.com/show_bug.cgi?id=15001) to true before executing shell commands
- Debugger Break Point not met on right click "Send [Card/Stack](http://quality.runrev.com/show_bug.cgi?id=14971) message"
- Control icons [missing](http://quality.runrev.com/show_bug.cgi?id=14890) from tools palette
- Close and remove from [memory](http://quality.runrev.com/show_bug.cgi?id=14873) does nothing from File menu
- PI color editor [doesn't](http://quality.runrev.com/show_bug.cgi?id=14852) react well to colors with alpha value
- Open [script-only](http://quality.runrev.com/show_bug.cgi?id=14831) stacks in script editor when they are opened
- [Edited](http://quality.runrev.com/show_bug.cgi?id=14822) status of stack not being set
- Inspect menu missing from property [inspector](http://quality.runrev.com/show_bug.cgi?id=14738)
- Widgets are not ordered in the tools palette or [extension](http://quality.runrev.com/show_bug.cgi?id=14561) manager

### <span id="page-24-1"></span>Specific bug fixes (8.0.0-dp-1)

- in the openstack handler [dispatching](http://quality.runrev.com/show_bug.cgi?id=13475) a mouseUp to a btn does not work correctly
- Project [Browser](http://quality.runrev.com/show_bug.cgi?id=13447) control layer display
- IDE [systemVersion](http://quality.runrev.com/show_bug.cgi?id=13417) comparison no longer works with Yosemite
- Sample Book [Library.livecode](http://quality.runrev.com/show_bug.cgi?id=13398) edit and delete features broken
- Script editor opens [revmenubar](http://quality.runrev.com/show_bug.cgi?id=13362) script when no other stack is open
- Cannot install Android [standalone](http://quality.runrev.com/show_bug.cgi?id=13343) on some devices
- Can't type in output field of [message](http://quality.runrev.com/show_bug.cgi?id=13215) box
- FIX: flip graphic [horizontally](http://quality.runrev.com/show_bug.cgi?id=13191) and vertically for complex graphics
- Palettes not observing decorations under certain [circumstances](http://quality.runrev.com/show_bug.cgi?id=13159)
- File->Exit should be [File->Quit](http://quality.runrev.com/show_bug.cgi?id=12880)
- flip graphic gives [erroneous](http://quality.runrev.com/show_bug.cgi?id=11755) results with complex graphics

# <span id="page-25-0"></span>LiveCode Builder changes

## <span id="page-25-1"></span>LiveCode Builder Tools

#### <span id="page-25-2"></span>lc-compile

#### <span id="page-25-3"></span>**Warnings**

- A new warning has been added for identifiers that may conflict with syntax keywords.
- metadata definitions that occur before module imports no longer

#### trigger a warning.

#### <span id="page-25-4"></span>**Command-line interface**

A new --verbose command line flag has been added. If it is specified, **lc-compile** will output additional debugging information.

#### <span id="page-25-5"></span>Compiler generates an error if integer literal too big

The compiler will generate an error if an integer literal is too big to fit into the (current) unsigned 32-bit integer representation.

## <span id="page-25-6"></span>LiveCode Builder Language

#### <span id="page-25-7"></span>Core types

- The following deprecated core type names have been removed:
	- **o** boolean (replaced by Boolean)
	- o integer (replaced by Integer)
	- o real (replaced by Real)
	- number (replaced by Number)
	- string (replaced by String)
	- o data (replaced by Data)
	- array (replaced by Array)
	- o list (replaced by List)

#### <span id="page-25-8"></span>Sort using arbitrary comparison handler

The ability to sort a list using an arbitrary comparison handler has been added. The syntax is

sort <List> using handler <Handler>

A public handler type SortCompare has been added to the sort module. The handler used for sort comparison must be of type SortCompare, i.e. be of the form

MyComparisonHandler(in pLeft as any, in pRight as any) returns Integer

#### <span id="page-26-0"></span>Identifiers

 $\bullet$  Identifiers are now expected to match  $[A-Z0-9]$ .].

#### <span id="page-26-1"></span>Syntax

- Syntax keywords are no longer permitted to match  $[A-Z0-9]$ .].
- metadata definitions may now occur anywhere a module's top-level

#### context.

use declarations may now occur anywhere in a module's top-level

#### context.

<span id="page-26-2"></span>Change to handler return type syntax.

- The syntax for declaring the return type for a handler, or handler type has been changed to [ 'returns' 'nothing' | 'returns' <Type> ].
- The previous syntax  $as$  or as undefined will continue to be supported until dp-4 at which point it will be removed along with the undefined type keyword.
- The compiler will emit warnings for the use of the deprecated syntax.

### <span id="page-26-3"></span>Case-Sensitivity

All identifiers are now case-insensitive - i.e. a handler Main can be called as mAin, MAIN and main.

<span id="page-26-4"></span>Replace concept of 'undefined' with 'nothing'

- The use of the keyword 'undefined' is now deprecated, 'nothing' should be used instead.
	- Use 'returns nothing' to indicate a handler which returns no value.
	- Use 'nothing' to indicate no value when manipulating optionally type variables
- The 'is defined', 'is undefined', 'is not defined', 'is not undefined' syntax is now deprecated, 'is' and 'is not' should be used with 'nothing' instead
	- o Use <expr> is nothing and <expr> is not nothing to test whether an expression has a value or not
	- $\circ$  The phrase  $\leq$  left> is  $\leq$  right> will now return true if  $\leq$  left> and  $\leq$  right> are both nothing
	- o The phrase <left> is not <right> will now return true if one of <left> or <right> are nothing (but not both).

<span id="page-26-5"></span>Foreign handler definitions require explicit typing.

- A foreign handler definition must declare an explicit return type.
- Each parameter in a foreign handler definition must declare an explicit type.

### <span id="page-26-6"></span>Foreign Handler Types

It is now possible declare foreign handler types:

foreign handler type MyCallback(in pContext as optional pointer, in pValue as any) as CBool

When used in the context of a foreign handler definition, a foreign handler type will cause automatic bridging of the LCB handler to a C function pointer which can be called directly by the native code.

The function pointers created in this fashion have lifetime equivalent to that of the calling context. In particular, for widgets they will last as long as the widget does, for all other module types they will last as long as the module is loaded.

<span id="page-27-0"></span>IntSize Type

• There is now an IntSize foreign type, mapping ssize\_t.

#### <span id="page-27-1"></span>LiveCode Builder Host Library

#### <span id="page-27-2"></span>Determining if a widget is enabled

- It is now possible to determine the enabled state of a widget from within its script.
	- The my enabled property returns true if the widget is currently enabled
	- o The my disabled property returns true if the widget is currently disabled
	- If script changes the enabled (or disabled) property of the widget then an OnParentPropChanged message will be sent.

#### <span id="page-27-3"></span>Ability to display a popup menu

- New syntax has been added to popup a menu constructed from a provided menu text.
	- popup menu <MenuText> at <Point>

<span id="page-27-4"></span>Ability to access a widget's effective font

- The textFont, textSize and textStyle properties have been reserved to the host.
- $\bullet$  New syntax  $my$  font has been added which returns a Canvas. Font matching the current effective values of the text properties that have been set on the widget.

#### <span id="page-27-5"></span>Detecting successive clicks

- The OnClick event is sent every time a mouseDown/mouseUp sequence is detected by the engine on a widget.
- Use 'the click count' syntax to fetch the number of successive clicks which happened close together and within a certain time of each other.

#### <span id="page-27-6"></span>Widget Printing

- Widgets now print along with other controls.
	- Widgets will be rasterized at screen resolution and then printed as an image.
	- Higher-fidelity printing of widgets will be implemented at a later date.

#### <span id="page-27-7"></span>Composed widgets

The ability to compose widget objects has been added. Widgets can either be 'host' widgets, created when a widget is directly embedded in a stack, or 'child' widgets which are created when a widget is used as a child widget within another widget.

#### <span id="page-28-0"></span>**Syntax**

A Widget type has been added, so that variables can contain references to child widget objects. A variable to hold a widget reference can be defined in the usual way, e.g.

#### variable tWidget as Widget

New widget syntax has been added to create, place, unplace and manipulate child widgets.

- a new widget <kind> Creates a widget object of the specified kind.
- place <widget> [at (bottom|top) | (below|above) <other widget>] Adds a child widget to the parent on the specified layer.
- unplace <widget> Removes a child widget from the parent.
- the target Returns the child widget that started the current execution.
- my children Returns a list of the currently placed child widgets of this widget.
- property <property> of <widget> Enables manipulation of a property implemented by a child widget.
- the rectangle of <widget> Enables manipulation of the rectangle property of a child widget.
- $\bullet$  the width of  $\leq$  widget  $\geq$  Enables manipulation of the width property of a child widget.
- the height of <widget> Enables manipulation of the height property of a child widget.
- the location of <widget> Enables manipulation of the location property of a child widget.
- the enabled of <widget> Enables manipulation of the enabled property of a child widget.
- the disabled of <widget> Enables manipulation of the disabled property of a child widget.
- annotation <name> of <widget> Enables tagging of child widgets with named values.

#### <span id="page-28-1"></span>**Events**

Events triggered on child widgets (such as OnMouseUp) are automatically passed up to the parent, as long as the child's event handler returns nothing. If any event handler returns something, the event is considered handled and is not passed to the parent.

#### <span id="page-28-2"></span>**Messages**

Messages posted by the child widget can be handled by the parent in an  $On \leq message \text{ name} > handler$ . For example, if the child has the code

post "dataChanged" with [mDataArray],

this can be handled in the parent by adding

public handler OnDataChanged(in pArray as Array).

Posted messages can only be handled by a direct parent, and a widget's script object will only receive messages posted by host widget, i.e. the topmost parent.

#### <span id="page-28-3"></span>**Example**

See

https://github.com/runrev/livecode/blob/develop/extensions/widgets/simplecomposed/simplecomposed.lcb

for an example of how the host/child relationship can be used.

<span id="page-29-0"></span>Native Code Access

LiveCode extensions can now contain native code libraries which LCB will use to resolve foreign handler references.

The foreign handler binding string should be of the form libname>function to use this feature. In this case, the engine will look for a library libname on a per-platform basis when the foreign handler needs to be resolved.

Native code libraries should be present inside the resources folder inside the extension archive. The engine derives the appropriate path from the requested library name and current platform. The structure is as follows:

<extension>/

resources/

code/

mac/

<library>.dylib

linux-x86/

<library>.so

linux-x86\_64/

<library>.so

win-x86/

<library>.dll

*Note:* At present, only the desktop platforms are supported.

*Note:* The above structure is likely to change in a future release. In particular the code folder will sit at the same level as resources rather than within it.

#### <span id="page-29-1"></span>LiveCode Builder Standard Library

<span id="page-29-2"></span>Mathematical functions

Several mathematical functions now throw "domain errors" when applied to values that the function is not defined for, including

 $log10()$ ,  $ln()$ ,  $asin()$  and  $acos()$ , and  $x \wedge y$ .

#### <span id="page-29-3"></span>Foreign function interface

- The following deprecated foreign type names have been removed from the com.livecode.foreign module:
	- pointer (replaced by Pointer)
	- o bool (replaced by CBool)
- uint (replaced by UInt32 or CUInt)
- int (replaced by Int32 or CInt)
- o float (replaced by Float32 or CFloat)
- double (replaced by Float64 or CDouble)
- o NativeCString (replaced by ZStringNative)

#### <span id="page-30-0"></span>Sequence operations

- New syntax has been added for searching partial contents of sequence types (List, String and Data) based on the offset operation.
	- the offset of <Needle> before <Position> in <Haystack>
	- the offset of <Needle> after <Position> in <Haystack>
	- Equivalent syntax has been added for the index operation.

# <span id="page-31-0"></span>LiveCode Extension changes

### <span id="page-31-1"></span>Tree View Widget

#### <span id="page-31-2"></span>Sorting Options

The tree view widget now has the ability to sort the keys of its arrayData in different ways. Two properties have been added to achieve this:

- sortOrder: either "ascending" or "descending"
- sortType: either "text" or "numeric".

The default sort order of the widget is ascending numeric.

<span id="page-31-3"></span>Header Widget

#### <span id="page-31-4"></span>Documentation

The messages posted by the header bar widget have been documented.

#### <span id="page-31-5"></span>Bugs fixed

[15815] headerAction, leftAction and searchAction messages not documented.

### <span id="page-31-6"></span>Navigation Bar Widget

#### <span id="page-31-7"></span>Widget Theme

The theme of the navigation bar widget can now be set to iOS, Android(Dark) or Android(Light). The following property has been added:

widgetTheme: either "iOS", "Android(Dark)" or "Android(Light)"

The following property has been modified:

• opaqueBackground --> backgroundOpacity: either "Opaque", "Translucent" or "Transparent"

The default theme is iOS and the default background is opaque.

### <span id="page-31-8"></span>JSON Library

#### <span id="page-31-9"></span>JSON Library Added

An LCB library, **com.livecode.library.json**, has been written to provide support for generating and parsing JavaScript Object Notation (JSON) data. See also <http://json.org>.

#### <span id="page-31-10"></span>**Functions**

The library has two public handlers, JsonImport and JsonExport. JsonImport takes a string containing JSON-formatted text and parses it into a LiveCode value. JsonExport takes a LiveCode value and returns the equivalent value as a string in JSON format.

#### <span id="page-32-0"></span>**Using the library**

The library is automatically loaded into the IDE, and the JsonImport and JsonExport handlers placed in the message path where they are available to call from any object.

In LiveCode Script, JsonExport takes any value and converts it to a string representing a JSON encoded value.

To use the library from a LiveCode Builder widget or library, simply add it to the list of use clauses:

use com.livecode.library.json

When using the JsonExport handler in LCB, an error is thrown if the value passed is not of one of the following types:

- String
- Number
- List
- Array
- Boolean
- nothing

#### <span id="page-32-1"></span>**Examples**

From LiveCode Script:

```
local tData, tJSON
put "a,b,c,d" into tData
split tData by comma
put JsonExport(tData) into tJSON -- contains {"1": "a","2": "b","3":
"c","4": "d"}
```
#### From LiveCode Builder:

variable tJSON as String put "[1,1,2,3,5,8]" into tJSON variable tData as List put JsonImport(tJSON) into tData -- contains [1,1,2,3,5,8]

### <span id="page-32-2"></span>Color Swatch Widget

#### <span id="page-32-3"></span>Bugs fixed

[15851] error getting swatchColor when it is empty

# <span id="page-33-0"></span>Dictionary additions

- **create widget** (*command*) has been added to the dictionary.
- **export widget** (*command*) has been added to the dictionary.
- **import widget** (*command*) has been added to the dictionary.
- **load extension** (*command*) has been added to the dictionary.
- **popup** (*command*) has been added to the dictionary.
- **unload extension** (*command*) has been added to the dictionary.
- **loadedExtensions** (*function*) has been added to the dictionary.
- **newWidget** (*message*) has been added to the dictionary.
- **widget** (*object*) has been added to the dictionary.
- **is not really** (*operator*) has been added to the dictionary.
- **is really** (*operator*) has been added to the dictionary.
- **kind** (*property*) has been added to the dictionary.
- **scriptOnly** (*property*) has been added to the dictionary.

## <span id="page-33-1"></span>Dictionary changes

- The entry for **accept** (*command*) has been updated.
- The entry for **close socket** (*command*) has been updated.
- The entry for **create stack** (*command*) has been updated.
- The entry for **export with palette** (*command*) has been updated.
- The entry for **get** (*command*) has been updated.
- The entry for **launch url** (*command*) has been updated.
- The entry for **mobileAddContact** (*command*) has been updated.
- The entry for **mobileComposeHtmlMail** (*command*) has been updated.
- The entry for **mobileComposeMail** (*command*) has been updated.
- The entry for **mobileComposeUnicodeMail** (*command*) has been updated.
- The entry for **mobileUpdateContact** (*command*) has been updated.
- The entry for **open socket** (*command*) has been updated.
- The entry for **play video** (*command*) has been updated.
- The entry for **print link** (*command*) has been updated.
- The entry for **put cookie** (*command*) has been updated.
- The entry for **read from socket** (*command*) has been updated.
- The entry for **resolve image** (*command*) has been updated.
- The entry for **revBrowserAddJavaScriptHandler** (*function*) has been updated.
- The entry for **revBrowserNavigate** (*command*) has been updated.
- The entry for **revBrowserSet** (*command*) has been updated.
- The entry for **revMail** (*command*) has been updated.
- The entry for **revXMLRPC\_SetHost** (*command*) has been updated.
- The entry for **secure socket** (*command*) has been updated.
- The entry for **write to socket** (*command*) has been updated.
- The entry for **clickLoc** (*function*) has been updated.
- The entry for **clickV** (*function*) has been updated.
- The entry for **commandArguments** (*function*) has been updated.
- The entry for **commandName** (*function*) has been updated.
- The entry for **mobileGetLaunchData** (*function*) has been updated.
- The entry for **mobileStorePurchaseError** (*function*) has been updated.
- The entry for **mouseH** (*function*) has been updated.
- The entry for **mouseV** (*function*) has been updated.  $\bullet$
- The entry for **openSockets** (*function*) has been updated.
- The entry for **revBrowserOpen** (*function*) has been updated.
- The entry for **revBrowserOpenCef** (*function*) has been updated.  $\bullet$
- The entry for **specialFolderPath** (*function*) has been updated.
- The entry for **tan** (*function*) has been updated.
- The entry for **time** (*function*) has been updated.
- The entry for **URL** (*keyword*) has been updated.
- The entry for **codepoint** (*keyword*) has been updated.
- The entry for **codepoints** (*keyword*) has been updated.
- The entry for **dateItems** (*keyword*) has been updated.
- The entry for **trueWord** (*keyword*) has been updated.
- The entry for **trueWords** (*keyword*) has been updated.
- The entry for **purchaseStateUpdate** (*message*) has been updated.
- The entry for **remoteControlReceived** (*function*) has been updated.
- The entry for **socketClosed** (*message*) has been updated.
- The entry for **socketError** (*message*) has been updated.
- The entry for **socketTimeout** (*message*) has been updated.
- The entry for **AndroidBrowser** (*object*) has been updated.
- The entry for **iosBrowser** (*object*) has been updated.
- The entry for **HTMLText** (*property*) has been updated.
- The entry for **activatePalettes** (*property*) has been updated.
- The entry for **clipboardData** (*property*) has been updated.
- The entry for **innerGlow** (*property*) has been updated.
- The entry for **innerGlow** (*property*) has been updated.
- The entry for **password** (*property*) has been updated.
- The entry for **serialControlString** (*property*) has been updated.
- The entry for **socketTimeoutInterval** (*property*) has been updated.
- The entry for **sslCertificates** (*property*) has been updated.
- The entry for **sslCertificates** (*property*) has been updated.
- The entry for **stackFiles** (*property*) has been updated.

# <span id="page-35-0"></span>Previous Release Notes

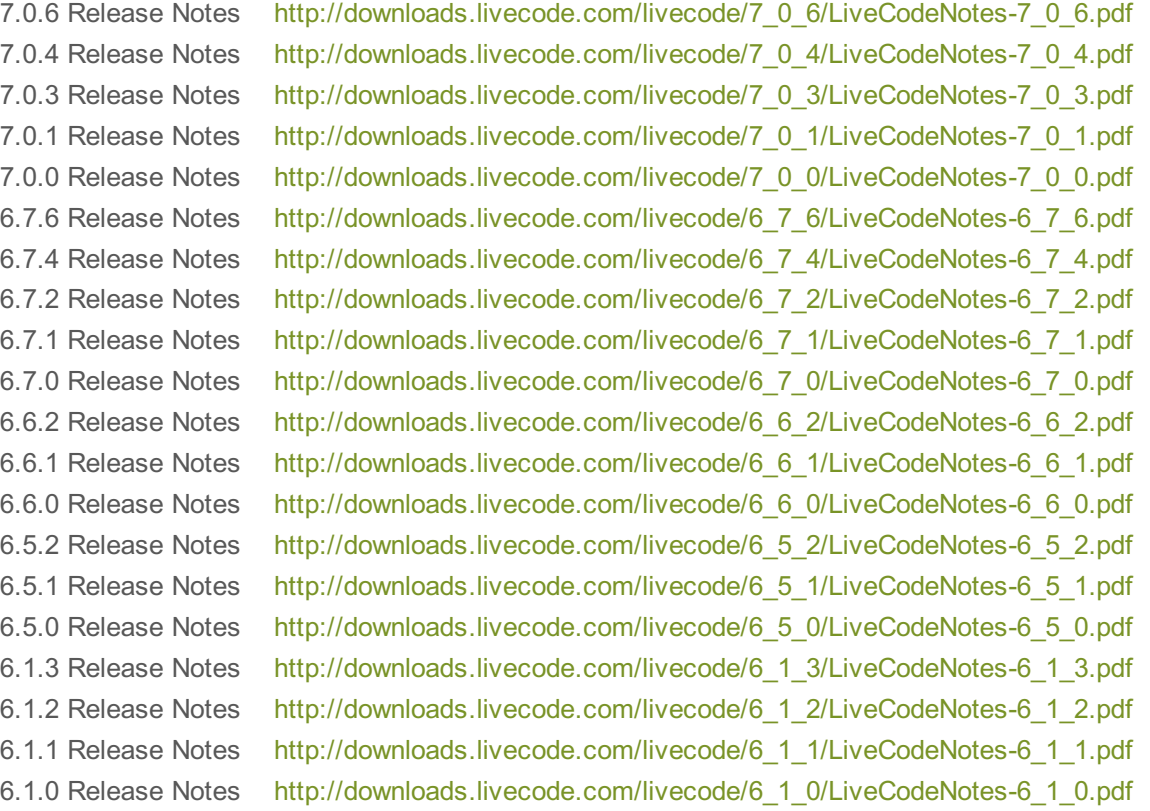